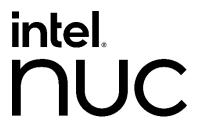

# Intel® NUC Products NUC8CCHK/NUC8CCHB

**Technical Product Specification** 

Regulatory Models: NUC8CHK (Mini PC)

**NUC8CHB (Board)** 

April 2021 Version Number: 005

Intel NUC Products NUC8CCH and NUC8CCB may contain design defects or errors known as errata that may cause the product to deviate from published specifications. Current characterized errata, if any, are documented in Intel NUC Products NUC8CCH/NUC8CCB Specification Update.

# **Revision History**

| Revision | Revision History                                                                    | Date           |
|----------|-------------------------------------------------------------------------------------|----------------|
| 001      | First release of Intel NUC Products NUC8CCH/NUC8CCB Technical Product Specification | September 2019 |
| 002      | Updated Serial Port Header Field                                                    | February 2020  |
| 003      | Updated Audio Section                                                               | February 2020  |
| 004      | Updated USB Header information                                                      | May 2020       |
|          | Updated Serial Header table headings                                                |                |
|          | Updated eDP Header pinout                                                           |                |
|          | Updated Front Panel Header pinout                                                   |                |
| 005      | Updated with no Audio SKUs                                                          | April 2021     |

## Disclaimer

This product specification applies to only the standard Intel NUC Board, Kit or System with BIOS identifier CH90XX.CAP.

INFORMATION IN THIS DOCUMENT IS PROVIDED IN CONNECTION WITH INTEL® PRODUCTS. NO LICENSE, EXPRESS OR IMPLIED, BY ESTOPPEL OR OTHERWISE, TO ANY INTELLECTUAL PROPERTY RIGHTS IS GRANTED BY THIS DOCUMENT. EXCEPT AS PROVIDED IN INTEL'S TERMS AND CONDITIONS OF SALE FOR SUCH PRODUCTS, INTEL ASSUMES NO LIABILITY WHATSOEVER, AND INTEL DISCLAIMS ANY EXPRESS OR IMPLIED WARRANTY, RELATING TO SALE AND/OR USE OF INTEL PRODUCTS INCLUDING LIABILITY OR WARRANTIES RELATING TO FITNESS FOR A PARTICULAR PURPOSE, MERCHANTABILITY, OR INFRINGEMENT OF ANY PATENT, COPYRIGHT OR OTHER INTELLECTUAL PROPERTY RIGHT. UNLESS OTHERWISE AGREED IN WRITING BY INTEL, THE INTEL PRODUCTS ARE NOT DESIGNED NOR INTENDED FOR ANY APPLICATION IN WHICH THE FAILURE OF THE INTEL PRODUCT COULD CREATE A SITUATION WHERE PERSONAL INJURY OR DEATH MAY OCCUR.

All Intel NUC Boards are evaluated as Information Technology Equipment (I.T.E.) for use in personal computers (PC) for installation in homes, offices, schools, computer rooms, and similar locations. The suitability of this product for other PC or embedded non-PC applications or other environments, such as medical, industrial, alarm systems, test equipment, etc. may not be supported without further evaluation by Intel.

Intel Corporation may have patents or pending patent applications, trademarks, copyrights, or other intellectual property rights that relate to the presented subject matter. The furnishing of documents and other materials and information does not provide any license, express or implied, by estoppel or otherwise, to any such patents, trademarks, copyrights, or other intellectual property rights.

Intel may make changes to specifications and product descriptions at any time, without notice.

Designers must not rely on the absence or characteristics of any features or instructions marked "reserved" or "undefined." Intel reserves these for future definition and shall have no responsibility whatsoever for conflicts or incompatibilities arising from future changes to them.

Intel processor numbers are not a measure of performance. Processor numbers differentiate features within each processor family, not across different processor families: Go to:

<u>Learn About Intel\* Processor Numbers</u>

Intel NUC may contain design defects or errors known as errata, which may cause the product to deviate from published specifications. Current characterized errata are available on request.

Contact your local Intel sales office or your distributor to obtain the latest specifications before placing your product order.

Intel, the Intel logo, Intel NUC and Intel Core are trademarks of Intel Corporation in the U.S. and/or other countries.

\* Other names and brands may be claimed as the property of others.

Copyright © 2021 Intel Corporation. All rights reserved.

Note: For this Technical Product Specification, the use of Intel NUC Products

NUC8CHK/NUC8CHB refers to Intel NUC Rugged Mini PC NUC8CCHKRx and Intel NUC Board

NUC8CCHB.

## **Board Identification Information**

## **Basic Intel® NUC Board NUC8CCHB Identification Information**

| AA Revision | BIOS Revision | Notes |
|-------------|---------------|-------|
| K44767-500  | CH90XX        | 1,3   |
| M36820-100  | CH90XX        | 1,2,3 |

#### Notes:

- 1. The AA number is found on a small label on the HDMI connectors.
- 2. Does not include audio codec
- 3. The Intel® Celeron® N3350 processor is used on this AA revision consisting of the following component:

| Device        | Stepping | S-Spec Numbers |
|---------------|----------|----------------|
| Intel Celeron | B1       | SR2Z7          |

## **Product Identification Information**

#### Intel® NUC Products NUC8CCH{x} Identification Information

| Product Name | Intel® NUC<br>Board | Differentiating Features    |
|--------------|---------------------|-----------------------------|
| NUC8CCHKR    | NUC8CCHB            | Kit with power adapter      |
| NUC8CCHB     | NUC8CCHB            | Board with thermal solution |
| NUC8CCHKRN   | NUC8CCHBN           | No audio kit                |
| NUC8CCHBN    | NUC8CCHBN           | No audio board              |

# **Specification Changes or Clarifications**

The table below indicates the Specification Changes or Specification Clarifications that apply to the Intel NUC Products NUC8CH.

#### **Specification Changes or Clarifications**

| Date | Type of Change | Description of Changes or Clarifications |
|------|----------------|------------------------------------------|
|      |                |                                          |

## **Errata**

Current characterized errata, if any, are documented in a separate Specification Update. See <a href="http://www.intel.com/content/www/us/en/nuc/overview.html">http://www.intel.com/content/www/us/en/nuc/overview.html</a> for the latest documentation.

## **Preface**

This Technical Product Specification (TPS) specifies the board layout, components, connectors, power and environmental requirements, and the BIOS for Intel® NUC Board NUC8CCHB.

## **Intended Audience**

The TPS is intended to provide detailed, technical information about Intel® NUC Board NUC8CHB and its components to the vendors, system integrators, and other engineers and technicians who need this level of information. It is specifically not intended for general audiences.

## **What This Document Contains**

| Chapter | Description                                                                          |
|---------|--------------------------------------------------------------------------------------|
| 1       | A description of the features and hardware used on Intel NUC Board NUC8CHB           |
| 2       | A map of the resources of the Intel NUC Board                                        |
| 3       | The features supported by the BIOS Setup program                                     |
| 4       | A description of the BIOS error messages, beep codes, and POST codes                 |
| 5       | A description of the Intel NUC Rugged Kit NUC8CHK & Intel NUC Board NUC8CHB features |

# **Typographical Conventions**

This section contains information about the conventions used in this specification. Not all these symbols and abbreviations appear in all specifications of this type.

## Notes, Cautions, and Warnings

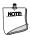

## NOTE

Notes call attention to important information.

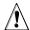

# ♠ CAUTION

Cautions are included to help you avoid damaging hardware or losing data.

# **Other Common Notation**

| #     | Used after a signal name to identify an active-low signal (such as USBP0#)                                     |
|-------|----------------------------------------------------------------------------------------------------|
| GB    | Gigabyte (1,073,741,824 bytes)                                                                                 |
| GBps  | Gigabytes per second                                                                                           |
| Gbps  | Gigabits per second                                                                                            |
| KB    | Kilobyte (1024 bytes)                                                                                          |
| Kb    | Kilobit (1024 bits)                                                                                            |
| kbps  | 1000 bits per second                                                                                           |
| МВ    | Megabyte (1,048,576 bytes)                                                                                     |
| MBps  | Megabytes per second                                                                                           |
| Mb    | Megabit (1,048,576 bits)                                                                                       |
| Mbps  | Megabits per second                                                                                            |
| TDP   | Thermal Design Power                                                                                           |
| Xxh   | An address or data value ending with a lowercase h indicates a hexadecimal value.                              |
| x.x V | Volts. Voltages are DC unless otherwise specified.                                                             |
| *     | This symbol is used to indicate third-party brands and names that are the property of their respective owners. |

# **Table of Contents**

| 1 Product Description |     |                     | 1                                       |    |  |
|-----------------------|-----|---------------------|-----------------------------------------|----|--|
|                       | 1.1 | Overvie             | ew                                      | 1  |  |
|                       |     | 1.1.1               | Feature Summary                         | 1  |  |
|                       | 1.2 | Technic             | cal Reference                           | 3  |  |
|                       |     | 1.2.1               | Processor                               | 3  |  |
|                       |     | 1.2.2               | Graphics                                | 3  |  |
|                       |     | 1.2.3               | Display Emulation                       | 6  |  |
|                       |     | 1.2.4               | Audio Subsystem                         |    |  |
|                       |     | 1.2.5               | Storage                                 | 8  |  |
|                       |     | 1.2.6               | USB                                     | 8  |  |
|                       |     | 1.2.7               | Serial Port Header                      | g  |  |
|                       |     | 1.2.8               | LAN Subsystem                           | 10 |  |
|                       |     | 1.2.9               | Wireless Network Module                 | 11 |  |
|                       |     | 1.2.10              | Real-Time Clock Subsystem               | 12 |  |
|                       |     | 1.2.11              | Hardware Management Subsystem           | 13 |  |
|                       |     | 1.2.12              | Power Management Subsystem              | 13 |  |
|                       |     | 1.2.13              | Intel Platform Security Technologies    | 17 |  |
|                       |     | 1.2.14              | Online Support                          | 18 |  |
| 2                     | Med | echanical Reference |                                         | 20 |  |
|                       | 2.1 | Chassis             | s Features                              | 20 |  |
|                       |     | 2.1.1               | Front Panel Features                    | 20 |  |
|                       |     | 2.1.2               | Back Panel Features                     | 20 |  |
|                       |     | 2.1.3               | Chassis Mounting Options                | 21 |  |
|                       |     | 2.1.4               | Weights                                 |    |  |
|                       | 2.2 | Board F             | Form Factor                             | 22 |  |
|                       | 2.3 | Board I             | Layout                                  | 23 |  |
|                       |     | 2.3.1               | Board Layout (Top)                      | 23 |  |
|                       |     | 2.3.2               | Board Layout (Bottom)                   | 24 |  |
|                       |     | 2.3.3               | Block Diagram                           | 25 |  |
| 3                     | Tec | hnical              | Reference                               | 27 |  |
|                       | 3.1 |                     | y Resources                             |    |  |
|                       | J   | 3.1.1               | Addressable Memory                      |    |  |
|                       |     | 3.1.2               | BIOS Security Jumper                    |    |  |
|                       | 3.2 | _                   | cal Considerations                      |    |  |
|                       | J.L | 3.2.1               | Power Supply Considerations for NUC8CHB |    |  |
|                       | 3.3 | _                   | al Considerations                       |    |  |
|                       | 3.4 |                     |                                         |    |  |
|                       |     | 5 Fnyironmental     |                                         |    |  |

| 4                | Ove  | rview of BIOS Features                             | 34 |
|------------------|------|----------------------------------------------------|----|
|                  | 4.1  | Introduction                                       | 34 |
|                  | 4.2  | BIOS Flash Memory Organization                     |    |
|                  | 4.3  | System Management BIOS (SMBIOS)                    |    |
|                  | 4.4  | Legacy USB Support                                 |    |
|                  | 4.5  | BIOS Updates                                       |    |
|                  |      | 4.5.1 Language Support                             |    |
|                  | 4.6  | BIOS Recovery                                      | 36 |
| 4.7 Boot Options |      |                                                    |    |
|                  |      | 4.7.1 Network Boot                                 |    |
|                  |      | 4.7.2 Booting Without Attached Devices (Headless)  | 37 |
|                  |      | 4.7.3 Changing the Default Boot Device during POST |    |
|                  |      | 4.7.4 Power Button Menu                            |    |
|                  | 4.8  | BIOS Security Features                             |    |
| 5                | Erro | or Messages and Blink Codes                        | 40 |
|                  | 5.1  | Front-panel Power LED Blink Codes                  |    |
|                  | 5.2  | BIOS Error Messages                                | 40 |

# **1 Product Description**

# 1.1 Overview

# 1.1.1 Feature Summary

Table 1. Feature Summary

| Form Factor                      | Board: 4.0 inches by 5.7 inches (102 mm by 146 mm)                                                                                                    |
|----------------------------------|----------------------------------------------------------------------------------------------------|
| 1011111 40101                    | Chassis: 4.2 inches by 6.0 inches by 1.2 inches (108 mm by 154 mm by 32 mm)                                                                                                    |
| Processor                        | Soldered-down Intel® Celeron® N3350 dual-core processor with a maximum 6W TDP, 1.10 GHz to 2.40 GHz burst, 2 MB cache, 2 threads                                                                                                    |
|                                  | • Intel® HD Graphics 500                                                                                                    |
| Memory                           | 4GB dual-channel soldered-down LPDDR3 @ 1866 MHz                                                                                                    |
| Graphics                         | Integrated graphics support for processors with Intel® Graphics Technology:  • Two High Definition Multimedia Interface* (HDMI*) back panel connectors:  • 1 High Definition Multimedia Interface* (HDMI*) 1.4b back panel connector  • 1 High Definition Multimedia Interface* (HDMI*) 2.0a back panel connector (HDCP 2.2)                                                                                                    |
|                                  | • Flat panel display via the internal Embedded DisplayPort* 1.3 (eDP) connector                                                                                                    |
| Audio                            | Intel® High Definition (Intel® HD) Audio via the HDMI ports through the processor<br>Realtek HD Audio via a stereo microphone/headphone 3.5 mm jack on the back panel†                                                                                                    |
| Storage                          | Soldered-down 64GB Embedded MultiMediaCard (eMMC) onboard storage module One SATA 6.0Gbps port is reserved for an M.2 storage module supporting M.2 2280 (key Type M) Note: Supports key type M (PCI Express* x1/x2/x4 and SATA)                                                                                                    |
| Peripheral Interfaces            | <ul> <li>USB 3.0 Type A ports:         <ul> <li>One port is implemented with an external front panel connector (blue)</li> <li>One port is implemented with an external back panel connector (blue)</li> <li>One port is implemented via an internal 1x10 1.25mm pitch header (white)</li> </ul> </li> <li>USB 2.0 ports:         <ul> <li>Two ports are implemented with external back panel connectors (black)</li> <li>Two ports are implemented via two single-port internal 1x4 1.25mm pitch headers (white)</li> </ul> </li> <li>Serial Port 1x9 1.25mm pitch header (black)</li> </ul> |
| Expansion Capabilities           | One M.2 connector supporting M.2 2280 (Key Type M) One M.2 connector supporting M.2 2230 (Key Type E) with pre-installed M.2 for Wireless on Kit SKUs only                                                                                                    |
| LAN                              | Gigabit (10/100/1000 Mbps) LAN subsystem using the Intel® I211AT Gigabit Ethernet Controller                                                                                                    |
| Wireless (Kit only)              | Intel® Dual Band Wireless-AC 3168 pre-installed M.2 Module  • 802.11ac, Dual Band, 1x1 Wi-Fi + Bluetooth 4.2  • Maximum Transfer speed up to 433 Mbps                                                                                                    |
| Hardware Management<br>Subsystem | Hardware monitoring subsystem, based on an ITE Tech. IT8987 embedded controller, including:  Processor and system ambient temperature monitoring  Voltage monitoring of DC Vin, Memory Vcc (V_SM), CPU IN Vcc (+Vccp)  SMBus interface                                                                                                    |

|                                                                                 | Chassis fan speed monitoring can be implemented using third-party software, but is not used as NUC8CHX is a fanless system |
|---------------------------------------------------------------------------------|----------------------------------------------------------------------------------------------------|
| BIOS Intel® BIOS resident in the Serial Peripheral Interface (SPI) Flash device |                                                                                                    |
|                                                                                 | Support for Advanced Configuration and Power Interface (ACPI), Plug and Play, and System Management BIOS (SMBIOS)          |

 $<sup>^{\</sup>dagger}$  On select models only. See Board and Product Identification pages in the foreword section.

## 1.2 Technical Reference

## 1.2.1 Processor

A soldered-down Intel® Dual-Core Celeron® N3350 with a max TDP of 6W

- Integrated Intel HD Graphics 500
- Integrated Memory Controller
- Integrated PCH

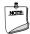

## NOTE

There are specific power requirements for providing power to the processor. Refer to Section 3.2.1 on page 29 for information on power supply requirements.

| For information about           | Refer to                                                        |
|---------------------------------|-----------------------------------------------------------------|
| Intel® Dual-Core Celeron® N3350 | https://ark.intel.com/content/www/us/en/ark/products/95598/inte |
|                                 | l-celeron-processor-n3350-2m-cache-up-to-2-4-ghz.html           |

## 1.2.2 Graphics

The Intel NUC Board NUC8CHB support graphics through Intel HD Graphics 500. The Intel HD graphics controller features the following:

- API Support
  - DX\* (9.3, 10, 11.1, 12), OGL ES 3.0, OpenGL\* 4.4 support, OpenCL\* 2.0 support
- Supports 3D rendering, media compositing, and video encoding
- Supports Content protection using PAVP 2.0 and HDCP 1.4/2.2
- Full HEVC/VP8/VP9/VC1/MPEG2/JPEG hardware-accelerated video decode
- Full HEVC/VP8/MPEG2/JPEG hardware-accelerated video encode
- Intel HD Graphics with Advanced Hardware Video Transcoding (Intel® Quick Sync Video)

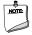

## **NOTES**

Intel Quick Sync Video is enabled by an appropriate software application.

HDMI 2.0a is enabled by LSPCON (DP 1.2 to HDMI 2.0a protocol converter); Stereo 3D (S3D) technology is not supported.

HDMI 2.0a supports High Dynamic Range (HDR) and 10-bit sampling. HDR requires use of appropriate software and display hardware.

## 1.2.2.1 Video Memory Allocation

Intel Dynamic Video Memory Technology (DVMT) is a method for dynamically allocating system memory for use as graphics memory to balance 2D/3D graphics and system performance. If your computer is configured to use DVMT, graphics memory is allocated based on system requirements and application demands (up to the configured maximum amount). When memory is no longer needed by an application, the dynamically allocated portion of memory is returned to the operating system for other uses.

## 1.2.2.2 High Definition Multimedia Interface\* (HDMI\*)

The Intel NUC Board NUC8CHB has two HDMI connectors. The first is supported through a Parade PS175 DisplayPort 1.2 to HDMI 2.0 Level Shifter/Protocol Converter (LSPCON) with a maximum resolution of 4096x2160 @ 60Hz with 24-bit color. The port is compatible with all ATSC and DVB HDTV standards and supports eight full range channels at 24-bit/192 kHz audio of loseless audio formats. The HDMI port is compliant with the HDMI 2.0a specification. The second HDMI port is a natively supported HDMI 1.4 with a maximum resolution of 3840x2160 @ 30Hz. The HDMI port is compliant with the HDMI 1.4b specification.

| For information about | Refer to            |
|-----------------------|---------------------|
| HDMI technology       | http://www.hdmi.org |

#### 1.2.2.2.1 Digital Audio (HDMI)

Both HDMI ports support digital audio HBR Dolby TrueHD and DTS – HD Master Audio Bit streaming.

#### 1.2.2.2.2 High-bandwidth Digital Content Protection (HDCP)

HDCP is the technology for protecting high definition content against unauthorized copy or interception between a source (computer, digital set top boxes, etc.) and the sink (panels, monitor, and TVs). The processor supports HDCP 2.2 for 4k Premium content protection over wired displays using the HDMI 2.0a port.

#### 1.2.2.2.3 HDMI Consumer Electronics Control (CEC)

The system provides built-in HDMI CEC support on both HDMI ports. The built-in HDMI CEC feature is OS agnostic and supports bi-directional power on/power off between the system and the attached display, as well as automatic HDMI input port detection from the display. This feature can be enabled and configured in BIOS Setup (Advanced  $\rightarrow$  Onboard Devices tab).

| For information about   | Refer to                                                     |
|-------------------------|--------------------------------------------------------------|
| HDMI CEC feature on NUC | https://www.intel.com/content/www/us/en/support/articles/000 |
|                         | 023500/mini-pcs/intel-nuc-kits.html                          |

## 1.2.2.3 Flat Panel Display Interfaces

The Intel NUC Board NUC8CHB supports flat panel displays via the Embedded DisplayPort (eDP) interface. The eDP flat panel display interface supports the following:

- Maximum resolution of 3840x2160 @ 60Hz with 24-bit color
- 4-lane bandwidth at 5.4GT/s
- Multiple EDID data source capability (panel, predefined, and customer payloads)
- 3.3V flat panel displays voltage
- 1.0A of maximum backlight current capability
- Backlight power voltage same as NUC board DC power source
- Board connector used is I-PEX-20455-040E-12, or compatible
- Mating plug is I-PEX-20453-040T, or compatible

#### 1.2.2.3.1 eDP Configuration Modes

Video mode configuration for eDP display is supported as follows:

- Panel: automatic panel identification via Extended Display Identification Data (EDID) for panels with onboard EDID support
- Predefined: panel selection from common predefined panel types
- Customer payloads: custom EDID payload installation for ultimate parameter flexibility, allowing custom definition of EDID data on panels without onboard EDID

In addition, BIOS setup provides the following configuration parameters for internal flat panel displays when a display is connected prior to booting:

- Color Depth: allows the system integrator to select whether the panel is 24-bit color with VESA or JEIDA color mapping, or 18-bit color
- eDP Interface Type: allows the system integrator to select whether the eDP panel is a single-lane, dual-lane, or quad-lane display
- eDP Data Rate: allows the system integrator to select whether the eDP panel runs at 1.62Gb/s, 2.7Gb/s, or 5.4Gb/s
- Inverter Frequency and Polarity: allows the system integrator to set the operating frequency and polarity of the panel inverter board
- Maximum and Minimum Inverter Current Limit (%): allows the system integrator to set maximum PWM%, as appropriate, according to the power requirements of the internal flat panel display and the selected inverter board

Table 2 - 40-Pin eDP Connector

| Pin | Signal Name   | Pin | Signal Name                                  |
|-----|---------------|-----|----------------------------------------------|
| 1   | NC – Reserved | 21  | LCD_VCC (2.0A total for pins 21, 20, 19, 18) |
| 2   | H_GND         | 22  | NC                                           |
| 3   | Lane3_N       | 23  | LCD_GND                                      |
| 4   | Lane3_P       | 24  | LCD_GND                                      |
| 5   | H_GND         | 25  | LCD_GND                                      |
| 6   | Lane2_N       | 26  | LCD_GND                                      |
| 7   | Lane2_P       | 27  | HPD                                          |

| 8  | H_GND                                        | 28 | BL_GND                                      |
|----|----------------------------------------------|----|---------------------------------------------|
| 9  | Lane1_N                                      | 29 | BL_GND                                      |
| 10 | Lane1_P                                      | 30 | BL_GND                                      |
| 11 | H_GND                                        | 31 | BL_GND                                      |
| 12 | Lane0_N                                      | 32 | BL_ENABLE                                   |
| 13 | Lane0_P                                      | 33 | BL_PWM_DIM                                  |
| 14 | H_GND                                        | 34 | NC - RESERVED                               |
| 15 | AUX_CH_P                                     | 35 | NC - RESERVED                               |
| 16 | AUX_CH_N                                     | 36 | BL_PWR (0.6A total for pins 39, 38, 37, 36) |
| 17 | H_GND                                        | 37 | BL_PWR (0.6A total for pins 39, 38, 37, 36) |
| 18 | LCD_VCC (2.0A total for pins 21, 20, 19, 18) | 38 | BL_PWR (0.6A total for pins 39, 38, 37, 36) |
| 19 | LCD_VCC (2.0A total for pins 21, 20, 19, 18) | 39 | BL_PWR (0.6A total for pins 39, 38, 37, 36) |
| 20 | LCD_VCC (2.0A total for pins 21, 20, 19, 18) | 40 | NC - RESERVED                               |

Connector used is right-angled I-PEX-20455-040E-12, 1x40 eDP connector.

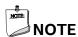

eDP Configuration Parameters will not be visible in the BIOS until a flat panel display is connected prior to boot.

Support for flat panel display configuration complies with the following:

- 1. Internal flat panel display settings will be preserved across BIOS updates
- 2. Backlight inverter voltage option "Vin" refers to the board input voltage as provided to the board power input connector

## 1.2.2.4 Multiple Display Configurations

**Table 3. Display Configurations Maximum Resolutions** 

| Single Display | Single Display | Dual Display                                    | Dual Display                                           |
|----------------|----------------|-------------------------------------------------|--------------------------------------------------------|
| HDMI           | eDP            | HDMI                                            | HDMI and eDP                                           |
| 4K @ 60Hz      | 4K @ 60Hz      | HDMI 2.0 4K @ 60Hz plus<br>HDMI 1.4 1080 @ 60Hz | 4K @ 60Hz on HDMI or eDP<br>1080 @ 60Hz on second port |

Note: Higher resolutions may be achievable but only at lower refresh rates

| For information about                | Refer to                                                    |
|--------------------------------------|-------------------------------------------------------------|
| Multiple display maximum resolutions | https://www.intel.com/content/www/us/en/products/docs/proce |
|                                      | ssors/core/core-technical-resources.html                    |

## 1.2.3 Display Emulation

The Intel NUC Board NUC8CHB supports emulation of displays using the HDMI ports so that the system may be remotely accessed in a headless configuration or be capable of tolerating display connectivity interruptions without the operating system redetecting and rearranging the overall

display layout. The display emulation feature may be enabled in BIOS Setup (Advanced → Video → "Display Emulation" drop down menu) with the following options:

- "No display emulation" (default selection): the system operates normally.
- "Virtual display emulation": provides a 1280x1024 virtual display when no displays are
  connected to the system and provides an additional 1280x1024 virtual display if one
  display is attached to the system. (If two display are attached to the system these displays
  will be enabled and no virtual displays will be provided).
- "Persistent display emulation": emulates that both displays are always connected to the system no matter their actual connection status. The EDID information from each display will remain programmed through S3, S4, and S5 power states until the feature is disabled or a power cycle event (G3 global state) occurs.
  - When "Persistent display emulation" is enabled another drop-down menu
    ("Inconsistent Display Device") will become visible that allows the user to select
    the behavior of the system when the display device EDID is inconsistent with the
    EDID stored by the system.
    - "Block boot" (default selection): the BIOS will display a warning message with options and will wait indefinitely for a user selection.
    - "Countdown": the BIOS will display a warning message with options and will wait 10 seconds before booting.

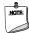

## **NOTE**

"Persistent display emulation" is not compatible with HDCP 2.2 displays.

When using "Persistent display emulation" it would be expected behavior for the system not to properly drive displays different than those connected when the feature was enabled, as the EDID parameters of the initially connected displays are still being driven by the system. A power cycle (AC power loss) is required to retrain the system with a different display configuration.

## 1.2.4 Audio Subsystem<sup>†</sup>

The audio subsystem supports the following features:

- Analog line-out (rear jack)
- Support for 44.1 kHz/48 kHz/96 kHz/192 kHz

| For information about      | Refer to                         |
|----------------------------|----------------------------------|
| Audio software and drivers | https://downloadcenter.intel.com |

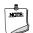

#### NOTE

The analog circuit of the back-panel audio connector is designed to power headphones or amplified speakers only. Poor audio quality occurs if passive (nonamplified) speakers are connected to this output.

<sup>†</sup> DMIC header and audio jack appear on select models only. See Board and Product Identification pages in the foreword section.

## 1.2.5 Storage

The Intel NUC Board NUC8CHB and NUC8CCHK kit contains an embedded MultiMediaCard (eMMC) onboard storage module with 64GB of space

#### 1.2.5.1 AHCI Mode

The Intel NUC Board NUC8CHB supports AHCI storage mode.

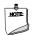

#### **NOTE**

In order to use AHCI mode, AHCI must be enabled in the BIOS. Microsoft\* Windows\* 10 includes the necessary AHCI drivers without the need to install separate AHCI drivers during the operating system installation process; however, it is always a good practice to update the AHCI drivers to the latest available by Intel.

## 1.2.6 USB

The USB port arrangement is as follows:

- USB 3.0 ports (maximum current is 900mA for each port and header):
  - One Type A port is implemented with an external front panel connector (blue)
  - One Type A port is implemented with an external back panel connector (blue)
  - One port via a single-port internal 1x10 1.25mm pitch header (white)
- USB 2.0 ports (maximum current is 500mA for each port and 1A for the internal headers):
  - Two Type A ports implemented with external back panel connectors (black)
  - Two ports via two single-port internal 1x4 1.25mm pitch headers (white)

Table 4 - USB 3.0 Header Pin Layout

| Pin # | Pin Signal Name Description | Header Diagram showing Pin 1 |
|-------|-----------------------------|------------------------------|
| 1     | USB_VBUS                    | <b>▶</b>   □                 |
| 2     | USB1_N                      |                              |
| 3     | USB1_P                      | <b> </b>                     |
| 4     | GND                         |                              |
| 5     | USB3_TXN                    | <b> </b>                     |
| 6     | USB3_TXP                    |                              |
| 7     | GND                         | لفًا                         |
| 8     | USB3_RXN                    |                              |
| 9     | USB3_RXP                    |                              |
| 10    | NC                          |                              |

Connector used is 1x10 Molex PicoBlade connector.

Table 5 - USB 2.0 Header Pin Layout

| Pin # | Pin Signal Name Description | Header Diagram showing Pin 1 |
|-------|-----------------------------|------------------------------|
| 1     | USB Power                   |                              |
| 2     | D-                          | <b>`</b>                     |
| 3     | D+                          |                              |
| 4     | GND                         |                              |

Connector used is 1x4 Molex PicoBlade connector.

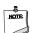

#### **NOTE**

The silkscreen arrow on the USB 2.0 headers indicate **Pin 4.** The diagram in **Table 5** shows the correct pin 1 placement.

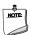

#### **NOTE**

USB ports are always enabled in the power button menu and the BIOS setup menu. This is the case even if they have been specifically disabled previously in the BIOS.

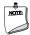

#### **NOTE**

Computer systems that have an unshielded cable attached to a USB port may not meet FCC Class B requirements, even if no device is attached to the cable. Use a shielded cable that meets the requirements for full-speed devices.

| For information about                                | Refer to          |
|------------------------------------------------------|-------------------|
| The location of the USB connectors on the back panel | Figure 4, page 20 |
| The location of the front panel USB headers          | Figure 3, page 20 |
| The location of the internal connectors              | Figure 9, page 18 |

## 1.2.7 Serial Port Header

The Intel® NUC Rugged Kit includes one 1x9, 1.25mm-pitch Molex PicoBlade or equivalent black header onboard. Signals are RS-232 Compliant and the pinout is as stated below.

**Table 6 - Serial Port Header Pinout** 

| Pin # | Pin Signal Name Abbreviation | Pin Signal Name Description |
|-------|------------------------------|-----------------------------|
| 1     | DCD                          | Data Carrier Detect         |
| 2     | RXD#                         | Receive Data                |
| 3     | TXD#                         | Transmit Data               |

| 4 | DTR | Data Terminal Ready |
|---|-----|---------------------|
| 5 | GND | Ground              |
| 6 | DSR | Data Set Ready      |
| 7 | RTS | Request to Send     |
| 8 | СТЅ | Clear to Send       |
| 9 | RI  | Ring Indicator      |

## 1.2.8 LAN Subsystem

The LAN subsystem consists of the following:

- Intel I211AT Gigabit Ethernet Controller (10/100/1000 Mbps)
- RJ-45 LAN connector with integrated status LEDs

Additional features of the LAN subsystem include:

- CSMA/CD protocol engine
- LAN connect interface between the Processor and the LAN controller
- Power management capabilities
  - ACPI technology support
  - LAN wake capabilities
- LAN subsystem software

| For information about    | Refer to              |
|--------------------------|-----------------------|
| LAN software and drivers | https://rdc.intel.com |

## 1.2.8.1 Intel I211AT Gigabit Ethernet Controller

The Intel I211AT Gigabit Ethernet Controller supports the following features:

- Compliant with the 1 Gbps Ethernet 802.3, 802.3u, 802.ab specifications
- Multi-speed operation: 10/100/1000 Mbps
- Full-duplex operation at 10/100/1000 Mbps; half-duplex operation at 10/100 Mbps
- Flow control support compliant with the 802.3x specification as well as the specific operation of asymmetrical flow control defined by 802.3z
- Supports for packets up to 9.5KB (Jumbo Frames)
  - IEEE 1588/802.1AS precision time synchronization
- MAC address filters: perfect match unicast filters, multicast hash filtering, broadcast filter, and promiscuous mode
- Preboot eXecution Environment (PXE) enables system boot up in both Legacy and UEFI modes. Requires a preconfigured PXE server infrastructure.

## 1.2.9 Wireless Network Module

The Intel Dual Band Wireless-AC 3168 provides hi-speed wireless connectivity with the following capabilities. The wireless network module is only installed on the Intel NUC Rugged Mini PC NUC8CCHKRx.

- Compliant with IEEE 802.11 a/b/g/n/ac, 802.11d, 802.11e, 802.11i, 802.11h, 802.11w
- WiFi CERTIFIED\* a/b/g/n/ac, WMM\*, WMM-PS\*, WPA\*, WPA2\*, WPS2
- Maximum bandwidth up to 433 Mbps
- Dual mode Bluetooth\* 4.2 BLE
- 1x1: one Transmit and one Receive streams
- 80 MHz channels
- Seamless roaming between respective access points
- Full support for Microsoft Windows 10\*; limited feature support for Linux\*
- WiFi Direct\* encryption and authentication (Microsoft Windows\* only): WPA2, AES-CCMP
- WiFi Miracast\* as Source, Protected Management Frames
- Security Features
  - Authentication: WPA and WPA2, 802.1X (EAP-TLS, TTLS, PEAP), EAP-SIM, EAP-AKA
  - Authentication protocols: PAP, CHAP, TLS, GTC, MS-CHAP\*, MS-CHAPv2
  - Encryption: 64-bit and 128-bit WEP, AES-CCMP

## 1.2.9.1 Wireless Antennas

The Intel NUC Rugged Mini PC NUC8CCHKRx includes wireless expandability features to enable the use of external wireless antennas. Included in the kit box are two RP-SMA Cables that can be mounted through two back panel expansion ports by removing the two rubber plugs. Refer to Figure 1 for the location and installation sequence of these antennas.

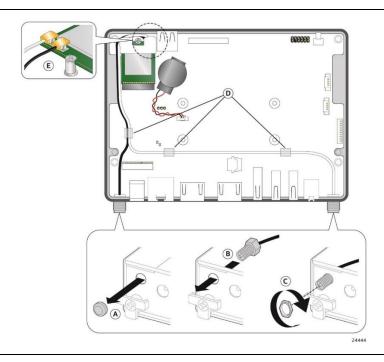

Figure 1. Antenna Wire Routing

| For information about     | Refer to                         |
|---------------------------|----------------------------------|
| WLAN software and drivers | https://downloadcenter.intel.com |
| Full specifications       | https://intel.com/wireless       |

## 1.2.10 Real-Time Clock Subsystem

A coin-cell battery (CR2032) powers the real-time clock and CMOS memory. When the computer is not plugged into a wall socket, the battery has an estimated life of three years. When the computer is plugged in, the standby current from the power supply extends the life of the battery. The clock is accurate to  $\pm 13$  minutes/year at 25°C with 3.3VSB applied via the power supply 5V STBY rail.

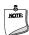

## **NOTE**

If the battery and AC power fail, date and time values will be reset and the user will be notified during POST.

When the voltage drops below a certain level, the BIOS Setup program settings stored in CMOS RAM (for example, the date and time) might not be accurate. Replace the battery with an equivalent one.

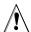

# **№** CAUTION

Risk of explosion if the battery is replaced with an incorrect type. Batteries should be recycled where possible. Disposal of used batteries must be in accordance with local environmental regulations.

#### 1.2.11 **Hardware Management Subsystem**

The hardware management subsystem is based on an ITE Tech. IT8987 embedded controller, which supports the following:

- Processor and system ambient temperature monitoring
- Voltage monitoring of DC Vin, Memory Vcc (V\_SM), CPU IN Vcc (+Vccp)
- SMBus interface
- Chassis fan speed monitoring can be implemented using third-party software, but is not used as the Intel NUC Rugged Mini PC NUC8CCHKRx is a fanless system.

#### 1.2.12 **Power Management Subsystem**

Power management is implemented at several levels, including:

- Software support through Advanced Configuration and Power Interface (ACPI)
- Hardware support:
  - Power Input (12V~24V)
  - LAN wake capabilities
  - Wake from USB
  - WAKE# signal wake-up support
  - Wake from S5
  - +5V Standby Power Indicator LED
  - TVS (Transient-voltage-suppression) up to 26.4V (See Paragraph 1.2.12.4)
  - Internal Input Power Header

#### 1.2.12.1 **ACPI**

ACPI gives the operating system direct control over the power management and Plug and Play functions of a computer. The use of ACPI with this board requires an operating system that provides full ACPI support. ACPI features include:

- Plug and Play (including bus and device enumeration)
- Power management control of individual devices, add-in boards (some add-in boards may require an ACPI-aware driver), video displays, and hard disk drives
- Methods for achieving less than 15-watt system operation in the power-on/standby sleeping state
- A Soft-off feature that enables the operating system to power-off the computer
- Support for multiple wake-up events (see Table 10. Wake-up Devices and Events on page11)
- Support for a front panel power and sleep mode switch

Table 7 lists the system states based on how long the power switch is pressed, depending on how ACPI is configured with an ACPI-aware operating system.

Table 7. Effects of Pressing the Power Switch

| If the system is in this state      | and the power switch is pressed for | the system enters this state                        |
|-------------------------------------|-------------------------------------|-----------------------------------------------------|
| Off<br>(ACPI G2/G5 – Soft off)      | Less than four seconds              | Power-on<br>(ACPI G0 – working state)               |
| On<br>(ACPI G0 – working state)     | Less than four seconds              | Soft-off/Standby<br>(ACPI G1 – sleeping state) Note |
| On<br>(ACPI GO – working state)     | More than six seconds               | Fail safe power-off<br>(ACPI G2/G5 – Soft off)      |
| Sleep<br>(ACPI G1 – sleeping state) | Less than four seconds              | Wake-up<br>(ACPI GO – working state)                |
| Sleep<br>(ACPI G1 – sleeping state) | More than six seconds               | Power-off<br>(ACPI G2/G5 – Soft off)                |

Note: Depending on power management settings in the operating system.

## 1.2.12.2 Front Panel Header (2.0 mm Pitch)

This section describes the functions of the front panel header. Table 8 lists the signal names of the front panel header. Figure 2 is a connection diagram for the front panel header.

Table 8. Front Panel Header (2.0 mm Pitch)

| Pin | Signal Name       | Description              | Pin | Signal Name    | Description                        |
|-----|-------------------|--------------------------|-----|----------------|------------------------------------|
| 1   | HDD_POWER_LED     | Pull-up 750 Ω to +5V     | 2   | POWER_LED_MAIN | [Out] Front panel LED (main color) |
| 3   | HDD_LED#          | [Out] HDD activity LED   | 4   | POWER_LED_ALT  | [Out] Front panel LED (alt color)  |
| 5   | GROUND            | Ground                   | 6   | POWER_SWITCH#  | [In] Power switch                  |
| 7   | RESET_SWITCH#     | [In] Reset switch        | 8   | GROUND         | Ground                             |
| 9   | +5V_DC (1A) (Vcc) | VCC5 (1A current rating) | 10  | Key            | No pin                             |
| 11  | 5Vsby (2A)        | 5VSB (2A current rating) | 12  | 3.3Vsby (1A)   | 3VSB (1A current rating)           |

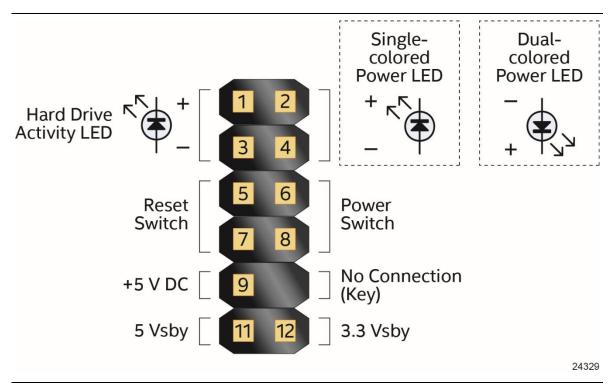

Figure 2. Connection Diagram for Front Panel Header (2.0 mm Pitch)

## 1.2.12.3 System States and Power States

Under ACPI, the operating system directs all system and device power state transitions. The operating system puts devices in and out of low-power states based on user preferences and knowledge of how devices are being used by applications. Devices that are not being used can be turned off. The operating system uses information from applications and user settings to put the system into a low-power state.

Table 9 lists the power states supported by the board along with the associated system power targets. See the ACPI specification for a complete description of the various system and power states.

| Tahla Q  | <b>Power States and</b> | Targeted | System | Dower |
|----------|-------------------------|----------|--------|-------|
| Table 9. | Power States and        | Targeted | System | Power |

| Global States          | Sleeping States                                  | Processor<br>States | Device States                                 | Targeted System Power (Note 1) |
|------------------------|--------------------------------------------------|---------------------|-----------------------------------------------|--------------------------------|
| G0 – working<br>state  | S0 – working                                     | C0 – working        | D0 – working state.                           | Full power > 30 W              |
| G1 – sleeping<br>state | S3 – Suspend to RAM.<br>Context saved to<br>RAM. | No power            | D3 – no power<br>except for wake-up<br>logic. | Power < 5 W (Note 2)           |
| G1 – sleeping<br>state | S4 – Suspend to disk.<br>Context saved to disk.  | No power            | D3 – no power<br>except for wake-up<br>logic. | Power < 5 W (Note 2)           |

| G2/S5                                                           | S5 – Soft off. Context<br>not saved. Cold boot<br>is required. | No power | D3 – no power<br>except for wake-up<br>logic.                                                    | Power < 5 W (Note 2)                                           |
|-----------------------------------------------------------------|----------------------------------------------------------------|----------|--------------------------------------------------------------------------------------------------|----------------------------------------------------------------|
| G3 – mechanical off AC power is disconnected from the computer. | No power to the system.                                        | No power | D3 – no power for<br>wake-up logic,<br>except when<br>provided by battery<br>or external source. | No power to the system.<br>Service can be performed<br>safely. |

#### Notes:

- 1. Total system power is dependent on the system configuration, including add-in boards and peripherals powered by the system chassis' power supply.
- 2. Dependent on the standby power consumption of wake-up devices used in the system.

#### 1.2.12.3.1 Wake-up Devices and Events

Table 10 lists the devices or specific events that can wake the computer from specific states.

Table 10. Wake-up Devices and Events

| Devices/events that wake up the system | from this sleep state         | Comments                                                                 |
|----------------------------------------|-------------------------------|--------------------------------------------------------------------------|
| Power switch                           | S3, S4, S5 <sup>1</sup>       |                                                                          |
| RTC alarm                              | S3, S4, S5 <sup>1</sup>       | Monitor to remain in sleep state                                         |
| LAN                                    | S3, S4, S5 <sup>1, 3</sup>    | "S5 WOL after G3" must be supported;<br>monitor to remain in sleep state |
| USB                                    | S3, S4, S5 <sup>1, 2, 3</sup> | Wake S4, S5 controlled by BIOS option                                    |
| WAKE#                                  | S3, S4 <sup>1</sup>           | Via WAKE; monitor to remain in sleep state                               |
| WiFi                                   | S3, S4, S5                    |                                                                          |
| Bluetooth                              | S3, S4                        |                                                                          |
| Serial                                 | S3, S4, S5                    |                                                                          |

#### Notes:

- 1. S4 implies operating system support only.
- 2. Will not wake from Deep S4/S5. USB S4/S5 Power is controlled by BIOS. USB S5 wake is controlled by BIOS. USB S4 wake is controlled by OS driver, not just BIOS option.
- 3. Windows 10 Fast startup will block wake from LAN, USB, and CIR from S5.

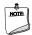

#### NOTE

The use of these wake-up events from an ACPI state requires an operating system that provides full ACPI support. In addition, software, drivers, and peripherals must fully support ACPI wake events.

## 1.2.12.4 Transient Voltage Suppression

The Intel® NUC Rugged Kit & Board features TVS (Transient Voltage Suppression). This feature works to protect the system from voltage spikes of up to ~8% over the normal operating specification.

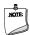

#### NOTE

Normal Power model is 12~24V. TVS tolerates spikes of up to ~26.4V for limited times.

#### 1.2.12.5 Internal Input Power Header

The Intel® NUC Rugged Kit & Board features a Molex MicroFit 2x2 (3mm pitch) Internal Input Power Header. Table 11Table 11. Internal Input Power Header Pinout lists the pinout specification of the header.

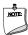

#### **NOTE**

Power requirements follow the same 12~24V requirement of the standard power model for the power adapter.

Table 11. Internal Input Power Header Pinout

| Pin | Function |
|-----|----------|
| 1-2 | Vin      |
| 3-4 | Gnd      |

## 1.2.13 Intel Platform Security Technologies

Intel platform security technologies provides tools and resources to help the user protect their information by creating a safer computing environment.

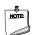

## **NOTE**

Software with security capabilities are required to take advantage of Intel platform security technologies.

## 1.2.13.1 Intel® Virtualization Technology

Intel Virtualization Technology (Intel® VT) is a hardware-assisted technology that, when combined with software-based virtualization solutions, provides maximum system utilization by consolidating multiple environments into a single server or client.

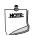

## **NOTE**

A processor with Intel VT does not guarantee that virtualization will work on your system. Intel VT requires a computer system with a chipset, BIOS, enabling software and/or operating system, device drivers, and applications designed for this feature.

| For information about           | Refer to                                                      |
|---------------------------------|---------------------------------------------------------------|
| Intel Virtualization Technology | http://www.intel.com/technology/virtualization/technology.htm |

#### 1.2.13.2 Intel® Platform Trust Technology

Intel® Platform Trust Technology (Intel® PTT) is a platform functionality for credential storage and key management. Intel® PTT supports Microsoft\* BitLocker\* Drive Encryption for hard drive encryption and supports all Microsoft requirements for firmware Trusted Platform Module (fTPM) 2.0 for client computers.

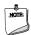

## NOTE

Support for fTPM version 2.0 requires a UEFI-enabled operating system, such as Microsoft\* Windows\* 10.

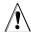

# $^{\prime !}$ CAUTION

BIOS recovery using the BIOS security jumper clears Intel® Platform Trust Technology (Intel® PTT) keys. These keys will not be restored after the BIOS recovery. Disable HDD encryption like BitLocker and other uses of data encryption and authentication before using BIOS recovery.

| For information about           | Refer to                                                                                                    |
|---------------------------------|----------------------------------------------------------------------------------------------------|
| Intel Platform Trust Technology | http://www.intel.com/content/dam/www/public/us/en/documents/white-papers/enterprise-security-platform-trust-technology-white-paper.pdf |

#### 1.2.14 **Online Support**

#### To find information about...

Intel NUC Rugged Kit NUC8CCHKR and Intel NUC **Board NUC8CCHB** 

Intel NUC Support

Available configurations for Intel NUC 8 Rugged Kit NUC8CCHKR and Intel NUC Board NUC8CCHB Product support page for NUC8CCHKR

#### Visit this Intel web site:

http://www.intel.com/NUC

http://www.intel.com/NUCSupport

https://ark.intel.com/content/www/us/en/ark/products/190989/i ntel-nuc-board-nuc8cchb.html#tab-blade-1-4

https://www.intel.com/content/www/us/en/support/products/19 0736/

Product support page for NUC8CCHB <a href="https://www.intel.com/content/www/us/en/support/products/19">https://www.intel.com/content/www/us/en/support/products/19</a>

0989/

BIOS and driver updates for NUC8CCHKR <a href="https://downloadcenter.intel.com/product/190736">https://downloadcenter.intel.com/product/190736</a>
BIOS and driver updates for NUC8CCHB <a href="https://downloadcenter.intel.com/product/190989">https://downloadcenter.intel.com/product/190989</a>

Compatible peripherals and components <a href="http://compatibleproducts.intel.com/">http://compatibleproducts.intel.com/</a>
Integration information <a href="http://www.intel.com/NUCSupport">http://www.intel.com/NUCSupport</a>

Processor datasheet <a href="https://ark.intel.com/content/www/us/en/ark/products/190989/i">https://ark.intel.com/content/www/us/en/ark/products/190989/i</a>

 $\underline{ntel-nuc-board-nuc8cchb.html\#tab-blade-1-4}$ 

Regulatory documentation <a href="https://www.intel.com/content/www/us/en/support/articles/000">https://www.intel.com/content/www/us/en/support/articles/000</a>

054888.html

# 2 Mechanical Reference

## 2.1 Chassis Features

## 2.1.1 Front Panel Features

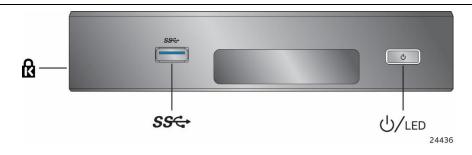

Figure 3. Intel NUC Rugged Kit NUC8CCHKR Features – Front

## Table 12. Components Shown in Figure 3

| Items from Figure 3 from left to right |
|----------------------------------------|
| Kensington* Anti-Theft Key Lock Hole   |
| USB 3.0 Type Connector                 |
| Daughter Card Expansion Slot           |
| Power Switch                           |

## 2.1.2 Back Panel Features

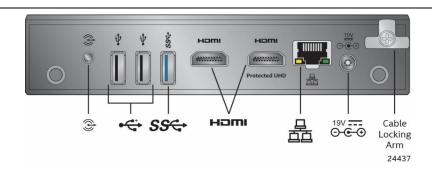

Figure 4. Intel NUC Rugged Kit NUC8CCHKR Features – Back

Table 13. Components Shown in Figure 4

| Items from Figure 4 from left to right |  |
|----------------------------------------|--|
| Speaker/Headset Jack <sup>†</sup>      |  |
| USB 2.0 Type A Connector               |  |

| USB 3.0 Type A Connector                                  |
|-----------------------------------------------------------|
| HDMI (1.4) Port 1 Connector                               |
| HDMI (2.0a) Port 2 Connector                              |
| Ethernet Port                                             |
| DC Power Inlet                                            |
| 2 External Antenna Expansion Ports (Optional) (Unlabeled) |

<sup>&</sup>lt;sup>†</sup> Audio jack appears on select models only. See Board and Product Identification pages in the foreword section.

## 2.1.3 Chassis Mounting Options

The Intel NUC Rugged Kit NUC8CCHKR features multiple mounting options as shown in Figure 5. Installation instructions are included in the kit box and some mounting accessories are not included.

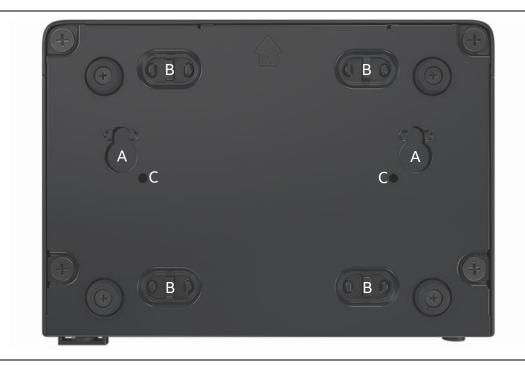

Figure 5. Intel NUC Rugged Kit NUC8CCHKR Back Cover

**Table 14. Kit Chassis Mounting Options** 

| Item | Mounting Option    |
|------|--------------------|
| А    | Keyholes           |
| В    | Cable indentations |
| С    | VESA Bracket Holes |

## 2.1.4 Weights

Table 15. Select Weights Table 15. Select Weights lists select weights of boards and kits.

**Table 15. Select Weights** 

| Item                                                             | Weight (in kg) |
|------------------------------------------------------------------|----------------|
| Board with Thermal Solution                                      | 0.18           |
| Board with Thermal Solution in Chassis                           | 0.55           |
| Boxed Board with Thermal Solution in<br>Chassis with Accessories | 1.03           |

# 2.2 Board Form Factor

The Intel NUC Board NUC8CHB is designed to fit into a custom chassis. Figure 6 illustrates the mechanical form factor for the board. Dimensions are given in [millimeters].

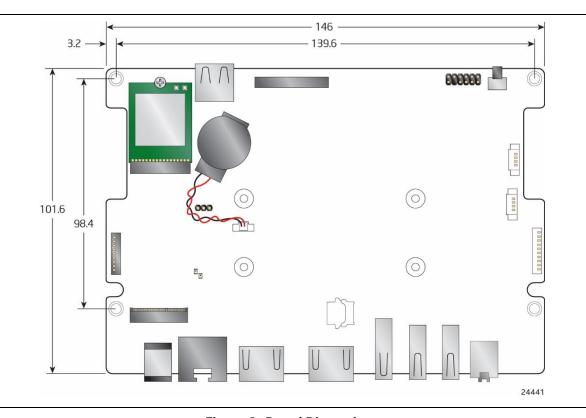

Figure 6. Board Dimensions

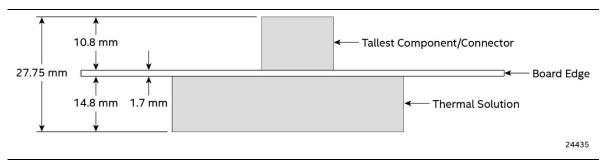

Figure 7. Board Height Dimensions

# 2.3 Board Layout

# 2.3.1 Board Layout (Top)

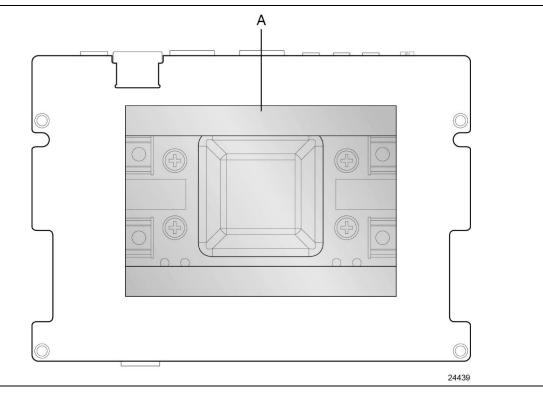

Figure 8. Major Board Components (Top)

Table 16. Components Shown in Figure 8

| Item | Description      |
|------|------------------|
| Α    | Thermal solution |

# 2.3.2 Board Layout (Bottom)

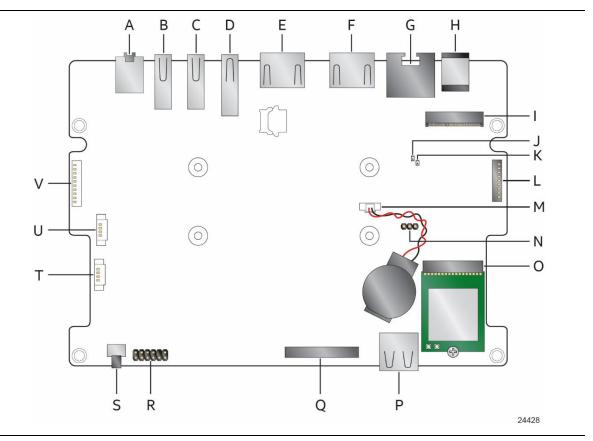

Figure 9. Major Board Components (Bottom)

Table 17. Components Shown in Figure 9

| Item | Description                |
|------|----------------------------|
|      |                            |
| Α    | Audio Jack <sup>†</sup>    |
| В    | Back Panel USB 2.0         |
| С    | Back Panel USB 2.0         |
| D    | Back Panel USB 3.0         |
| Е    | HDMI 1.4b Port 2           |
| F    | HDMI 2.0a Port 1           |
| G    | LAN Connector              |
| Н    | DC Input Jack              |
| I    | M.2 Slot (Key Type M) 80mm |
| J    | Onboard 5V Standby LED     |
| К    | Power-on LED               |
| L    | Serial Port Header         |
| М    | CMOS Battery Header        |
| N    | BIOS Jumper                |
| 0    | M.2 Slot (Key Type E) 30mm |
| Р    | Front Panel USB 3.0        |
| Q    | eDP Connector              |
| R    | Front Panel Header         |
| S    | Front Panel Power Button   |
| Т    | USB 2.0 Header             |
| U    | USB 2.0 Header             |
| V    | USB 3.0 Header             |

<sup>&</sup>lt;sup>†</sup> Audio jack appears on select models only. See Board and Product Identification pages in the foreword section.

# 2.3.3 Block Diagram

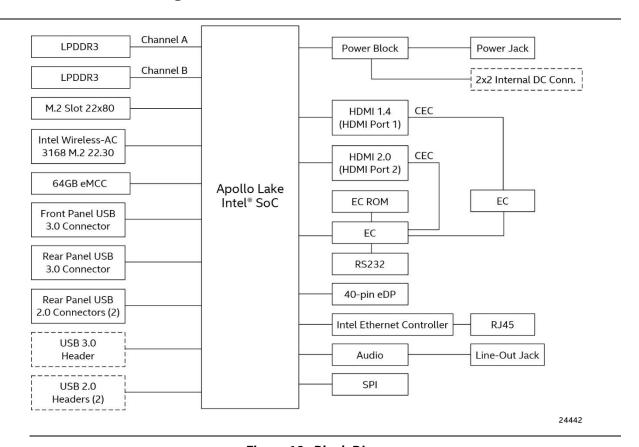

Figure 10. Block Diagram

#### 3 **Technical Reference**

#### 3.1 **Memory Resources**

#### **Addressable Memory** 3.1.1

The board utilizes up to 4 GB of addressable system memory. Typically the address space that is allocated for PCI Conventional bus add-in cards, PCI Express configuration space, BIOS (SPI Flash device), and chipset overhead resides above the top of DRAM (total system memory). On a system that has 4 GB of system memory installed, it is not possible to use all of the installed memory due to system address space being allocated for other system critical functions. These functions include the following:

- BIOS/SPI Flash device (64 Mb)
- Local ACPI (19 MB)
- Direct Media Interface (40 MB)
- PCI Express configuration space (256 MB)
- PCH base address registers PCI Express ports (up to 256 MB)
- Memory-mapped I/O that is dynamically allocated for M.2 add-in cards (256 MB)
- Integrated graphics shared memory (up to 512 MB; 64 MB by default)

The board provides the capability to reclaim the physical memory overlapped by the memory mapped I/O logical address space. The board remaps physical memory from the top of usable DRAM boundary to the 4 GB boundary to an equivalent sized logical address range located just above the 4 GB boundary. All installed system memory can be used when there is no overlap of system addresses.

#### 3.1.2 **BIOS Security Jumper**

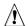

# **A** CAUTION

Do not move a jumper with the power on. Always turn off the power and unplug the power cord from the computer before changing a jumper setting. Otherwise, the board could be damaged.

Figure 11 shows the location of the BIOS Security Jumper. The 3-pin jumper determines the BIOS Security program's mode.

Table 18 describes the jumper settings for the three modes: normal, lockdown, and configuration.

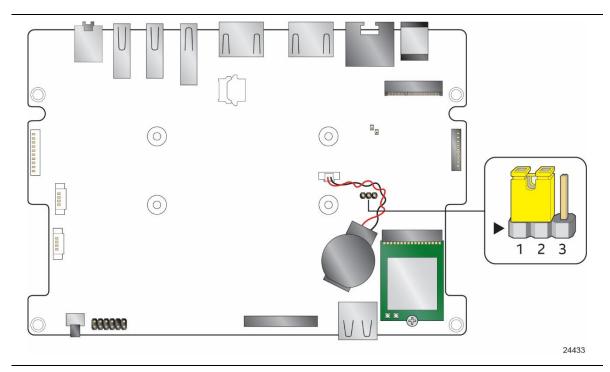

Figure 11. Location of the BIOS Security Jumper

Table 18lists the settings for the jumper.

**Table 18. BIOS Security Jumper Settings** 

| Function/Mode | Jumper Setting | Configuration                                                                                                    |  |  |
|---------------|----------------|----------------------------------------------------------------------------------------------------|--|--|
| Normal        | 1-2            | The BIOS uses current configuration information and passwords for booting.                                                                                       |  |  |
| Lockdown      | 2-3            | The BIOS uses current configuration information and passwords for booting, except:                                                                               |  |  |
|               |                | All POST Hotkeys are suppressed (prompts are not displayed and keys are not accepted. For example, F2 for Setup, F10 for the Boot Menu).                         |  |  |
|               |                | Power Button Menu is not available (see Section 3.7.4 Power Button Menu).                                                                                        |  |  |
|               |                | BIOS updates are not available except for automatic Recovery due to flash corruption.                                                                            |  |  |
| Configuration | None           | BIOS Recovery Update process if a matching *.bio file is found. Recovery Update can be cancelled by pressing the Esc key.                                        |  |  |
|               |                | If the Recovery Update was cancelled or a matching *.bio file was not found, a Config Menu will be displayed. The Config Menu consists of the following options: |  |  |
|               |                | [1] Suppress this menu until the BIOS Security Jumper is replaced.                                                                                               |  |  |
|               |                | [2] Clear BIOS User and Supervisor Passwords.                                                                                                    |  |  |
|               |                | [3] Clear Trusted Platform Module Warning: Data encrypted with the TPM will no longer be accessible if the TPM is cleared                                        |  |  |
|               |                | [4] Disable Privacy MSR Bit (Clear MSR C80[0] to 0)                                                                                                    |  |  |
|               |                | [5] Enable Privacy MSR Bit (Set MSR C80[0] to 1)                                                                                                    |  |  |
|               |                | [F2] Intel® Visual BIOS                                                                                                    |  |  |
|               |                | [F4] BIOS Recovery                                                                                                    |  |  |

## 3.2 Electrical Considerations

## 3.2.1 Power Supply Considerations for NUC8CHB

System power requirements will depend on actual system configurations chosen by the integrator, as well as end user expansion preferences. It is the system integrator's responsibility to ensure an appropriate power budget for the system configuration is properly assessed based on the system-level components chosen.

#### **Thermal Considerations** 3.3

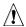

## **A** CAUTION

If the external ambient temperature exceeds 40 °C, further thermal testing is required to ensure components do not exceed their maximum case temperature.

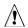

## **A** CAUTION

All responsibility for determining the adequacy of any thermal or system design remains solely with the system integrator. Intel makes no warranties or representations that merely following the instructions presented in this document will result in a system with adequate thermal performance.

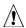

## **!** CAUTION

Ensure that the ambient temperature does not exceed the board's maximum operating temperature. Failure to do so could cause components to exceed their maximum case temperature and malfunction. For information about the maximum operating temperature, see the environmental specifications in Section 2.8.

Figure 12 shows the locations of the localized high temperature zones.

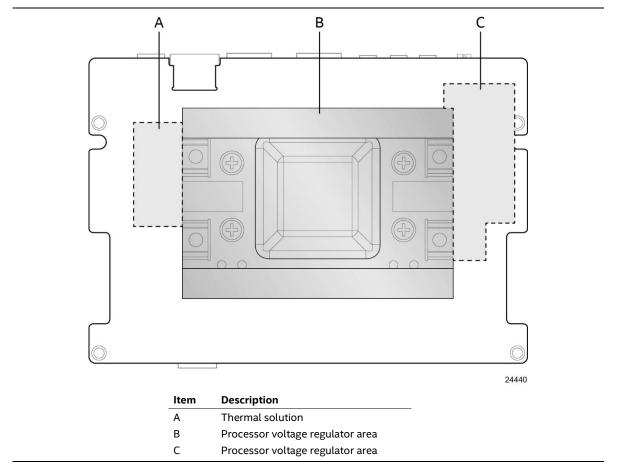

Figure 12. Localized High Temperature Zones

Table 19. Thermal Considerations for Components provides maximum case temperatures for the components that are sensitive to thermal changes. The operating temperature, current load, or operating frequency could affect case temperatures. Maximum case temperatures are important when considering cooling the board.

**Table 19. Thermal Considerations for Components** 

| Component | Information on Maximum Case Temperature                                                                                  |
|-----------|----------------------------------------------------------------------------------------------------|
| Processor | https://ark.intel.com/content/www/us/en/ark/products/95598/intel-<br>celeron-processor-n3350-2m-cache-up-to-2-4-ghz.html |

To ensure functionality and reliability, the component is specified for proper operation when Case Temperature is maintained at or below the maximum temperature listed in Table 20. This is a requirement for sustained power dissipation equal to Thermal Design Power (TDP is specified as the maximum sustainable power to be dissipated by the components). When the component is dissipating less than TDP, the case temperature should be below the Maximum Case Temperature. The surface temperature at the geometric center of the component corresponds to Case Temperature.

It is important to note that the temperature measurement in the system BIOS is a value reported by embedded thermal sensors in the components and does not directly correspond to the Maximum Case Temperature. The upper operating limit when monitoring this thermal sensor is Tcontrol.

**Table 20. Tcontrol Values for Components** 

| Component | Information on Tcontrol                                                                                              |
|-----------|----------------------------------------------------------------------------------------------------|
| Processor | https://ark.intel.com/content/www/us/en/ark/products/95598/intel-celeron-processor-n3350-2m-cache-up-to-2-4-ghz.html |

| For information about                          | Refer to              |
|------------------------------------------------|-----------------------|
| Processor datasheets and specification updates | Section 1.2.1, page 3 |

## 3.4 Reliability

The Mean Time between Failures (MTBF) predictions are demonstrated using component and subassembly random failure rates. The demonstrated test is based on 90 days stress at 40C. The MTBF prediction is used to estimate repair rates and spare parts requirements.

### 3.5 Environmental

Table 21. Environmental Specifications lists the environmental specifications for the board.

**Table 21. Environmental Specifications** 

| Parameter                                                   | Specification                                   |                                                 |  |
|-------------------------------------------------------------|-------------------------------------------------|-------------------------------------------------|--|
| Temperature                                                 |                                                 |                                                 |  |
| Non-Operating                                               | -40 °C to +60 °C                                |                                                 |  |
| Operating (Board)                                           | 0 °C to +40 °C                                  |                                                 |  |
| Operating (System)                                          | 0 °C to +40 °C                                  |                                                 |  |
| Shock (Board)                                               |                                                 |                                                 |  |
| Unpackaged                                                  | 50 g trapezoidal waveform                       |                                                 |  |
|                                                             | Velocity change of 170 inches/s <sup>2</sup>    |                                                 |  |
| Packaged                                                    | Free fall package drop machine set to the       | neight determined by the weight of the package. |  |
|                                                             | Product Weight (pounds)                         | Free Fall (inches)                              |  |
|                                                             | <20                                             | 36                                              |  |
|                                                             | 21-40                                           | 30                                              |  |
|                                                             | 41-80                                           | 24                                              |  |
|                                                             | 81-100                                          | 18                                              |  |
| Vibration (System)                                          |                                                 |                                                 |  |
| Unpackaged                                                  | 5 Hz to 20 Hz: 0.01 g² /Hz sloping up to 0.     | 02 g² Hz                                        |  |
|                                                             | 20 Hz to 500 Hz: 0.02 g <sup>2</sup> /Hz (flat) |                                                 |  |
|                                                             | Input acceleration is 2.20 g RMS                |                                                 |  |
| Packaged                                                    | 5 Hz to 40 Hz: 0.015 g² /Hz (flat)              |                                                 |  |
| 40 Hz to 500 Hz: 0.015 g² /Hz sloping down to 0.00015 g² Hz |                                                 | vn to 0.00015 g² Hz                             |  |
|                                                             | Input acceleration is 1.09 g RMS                |                                                 |  |
| Acoustic                                                    |                                                 |                                                 |  |
| Fanless                                                     | N/A                                             |                                                 |  |

Note: Before attempting to operate this board, the overall temperature of the board must be above the minimum operating temperature specified. It is recommended that the board temperature be at least room temperature before attempting to power on the board. The operating and non-operating environment must avoid condensing humidity.

## 4 Overview of BIOS Features

### 4.1 Introduction

The board uses an AMI core BIOS that is stored in the Serial Peripheral Interface Flash Memory (SPI Flash) and can be updated using a disk-based program. The SPI Flash contains the BIOS Setup program, POST, the PCI auto-configuration utility, embedded controller (EC) firmware, LAN EEPROM information, and Plug and Play support.

The BIOS displays a message during POST identifying the type of BIOS and a revision code. The production BIOSs are identified as CHAPLCEL.

The Visual BIOS Setup program can be used to view and change the BIOS settings for the computer. The BIOS Setup program is accessed by pressing the <F2> key after the Power-On Self-Test (POST) memory test begins and before the operating system boot begins.

## 4.2 BIOS Flash Memory Organization

The Serial Peripheral Interface Flash Memory (SPI Flash) includes a 128 Mb flash memory device.

## 4.3 System Management BIOS (SMBIOS)

SMBIOS is a Desktop Management Interface (DMI) compliant method for managing computers in a managed network.

The main component of SMBIOS is the Management Information Format (MIF) database, which contains information about the computing system and its components. Using SMBIOS, a system administrator can obtain the system types, capabilities, operational status, and installation dates for system components. The MIF database defines the data and provides the method for accessing this information. The BIOS enables applications such as third-party management software to use SMBIOS. The BIOS stores and reports the following SMBIOS information:

- BIOS data, such as the BIOS revision level
- Fixed-system data, such as peripherals, serial numbers, and asset tags
- Resource data, such as memory size, cache size, and processor speed
- Dynamic data, such as event detection and error logging

Non-Plug and Play operating systems require an additional interface for obtaining the SMBIOS information. The BIOS supports an SMBIOS table interface for such operating systems. Using this support, an SMBIOS service-level application running on a non-Plug and Play operating system can obtain the SMBIOS information. Additional board information can be found in the BIOS under the Additional Information header under the Main BIOS page.

## 4.4 Legacy USB Support

Legacy USB support enables USB devices to be used even when the operating system's USB drivers are not yet available. Legacy USB support is used to access the BIOS Setup program, and to install an operating system that supports USB. By default, Legacy USB support is set to Enabled.

Legacy USB support operates as follows:

- 1. When you first apply power to the computer, legacy support is disabled.
- 2. POST begins.
- 3. Legacy USB support is enabled by the BIOS allowing you to use a USB keyboard to enter and configure the BIOS Setup program and the maintenance menu.
- 4. POST completes.
- 5. The operating system loads. While the operating system is loading, USB keyboards and mice are recognized and may be used to configure the operating system. (Keyboards and mice are not recognized during this period if Legacy USB support was set to Disabled in the BIOS Setup program.)
- After the operating system loads the USB drivers, all legacy and non-legacy USB devices are recognized by the operating system, and Legacy USB support from the BIOS is no longer used.

## 4.5 BIOS Updates

The BIOS can be updated using one of the following methods:

- Intel iFlash utility, which requires booting from EFI shell. Using this utility, the BIOS can be updated from a file on a hard disk or a USB drive (a flash drive or a USB hard drive).
- Pressing <F7> key during POST allows a user to select where the BIOS .cap file is located and perform the update from that location/device. Similar to performing a BIOS Recovery without removing the BIOS configuration jumper.
- The BIOS has an option to update the BIOS from a valid .cap file located on a hard disk or USB drive. Enter The BIOS by pressing <F2> during POST.
- Using Front Panel power button menu option

The update BIOS will be verified that it matches the target system to prevent accidentally installing an incompatible BIOS.

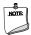

#### **NOTE**

Review the instructions distributed with the upgrade utility before attempting a BIOS update.

| For information about | Refer to                                                                      |
|-----------------------|-------------------------------------------------------------------------------|
| BIOS update utilities | http://www.intel.com/content/www/us/en/support/boards-and-kits/000005636.html |

### 4.5.1 Language Support

The BIOS Setup program and help messages are supported in US English. Check the Intel web site for support.

## 4.6 BIOS Recovery

It is unlikely that anything will interrupt a BIOS update; however, if an interruption occurs, the BIOS could be damaged. Table 22. Acceptable Drives/Media Types for BIOS Recovery lists the drives and media types that can and cannot be used for BIOS recovery. The BIOS recovery media does not need to be made bootable.

Table 22. Acceptable Drives/Media Types for BIOS Recovery

| Media Type (Note)                           | Can be used for BIOS recovery?                         |
|---------------------------------------------|--------------------------------------------------------|
| Hard disk drive (connected to SATA or USB)  | Yes                                                    |
| CD/DVD drive (connected to SATA or USB)     | No                                                     |
| USB flash drive                             | Yes                                                    |
| USB diskette drive (with a 1.4 MB diskette) | No (BIOS update file is bigger than 1.4 MB size limit) |

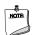

### NOTE

Supported file systems for BIOS recovery:

- NTFS (sparse, compressed, or encrypted files are not supported)
- FAT32
- FAT16
- FAT12

| For information about | Refer to                                                           |
|-----------------------|--------------------------------------------------------------------|
| BIOS recovery         | http://www.intel.com/support/motherboards/desktop/sb/cs-034524.htm |

## 4.7 Boot Options

In the BIOS Setup program, the user can choose to boot from a hard drive, optical drive, removable drive, or the network. The default setting is for the optical drive to be the first boot device, the hard drive second, removable drive third, and the network fourth.

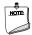

#### **NOTE**

Optical drives are not supported by the onboard SATA connectors. Optical drives are supported only via the USB interfaces. If the optical drive is not bootable, it will be ignored during the POST process.

#### 4.7.1 Network Boot

The network can be selected as a boot device. This selection allows booting from the onboard LAN.

Pressing the <F12> key during POST automatically forces booting from the LAN. To use this key during POST, the User Access Level in the BIOS Setup program's Security menu must be set to "Full."

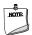

### NOTE

When no bootable disk or USB device is found, the system will default to network boot.

## 4.7.2 Booting Without Attached Devices (Headless)

For use in embedded applications, the BIOS has been designed so that after passing the POST, the operating system loader is invoked even if the following devices are not present:

- Video monitor
- Keyboard
- Mouse

### 4.7.3 Changing the Default Boot Device during POST

Pressing the <F10> key during POST causes a boot device menu to be displayed. This menu displays the list of available boot devices. Table 23. Boot Device Menu Options lists the boot device menu options.

**Table 23. Boot Device Menu Options** 

| Boot Device Menu Function Keys | Description                                                                        |
|--------------------------------|------------------------------------------------------------------------------------|
| <↑> or <↓>                     | Selects a default boot device                                                      |
| <enter></enter>                | Exits the menu, and boots from the selected device                                 |
| <esc></esc>                    | Exits the menu and boots according to the boot priority defined through BIOS setup |

### 4.7.4 Power Button Menu

As an alternative to normal POST Hotkeys, the user can use the power button to access a menu. The Power Button Menu is accessible via the following sequence:

- 1. System is in S4/S5 (soft off); will not work if system is in G3 (after "no power" state)
- 2. User pushes the power button and holds it down for 3 seconds
- 3. The front panel power button LED will change from Blue to Amber then the user can release the power button.
- 4. User releases the power button before the 4-second shutdown override can occur.

If this path is taken, the BIOS will use default settings, ignoring settings in VPD where possible.

The BIOS will display the following prompt and wait for a keystroke:

- [ESC] Normal Boot
- [F2] BIOS Setup Menu
- [F3] Disable Fast Boot<sup>†</sup>
- [F4] BIOS Recovery
- [F7] Update BIOS
- [F10] Enter Boot Menu
- [F12] Network Boot

If an unrecognized key is hit, then the BIOS will wait for another keystroke. If one of the listed hotkeys is hit, the BIOS will follow the indicated boot path. Password requirements must still be honored.

If Disable Fast Boot is selected, the BIOS will disable all Fast Boot optimizations and reset the system.

### 4.8 BIOS Security Features

The BIOS includes security features that restrict access to the BIOS Setup program and who can boot the computer. A supervisor password and a user password can be set for the BIOS Setup program and for booting the computer, with the following restrictions:

- The supervisor password gives unrestricted access to view and change all the Setup options in the BIOS Setup program. This is the supervisor mode.
- The user password gives restricted access to view and change Setup options in the BIOS Setup program. This is the user mode.
- If only the supervisor password is set, pressing the <Enter> key at the password prompt of the BIOS Setup program allows the user restricted access to Setup.
- If both the supervisor and user passwords are set, users can enter either the supervisor
  password or the user password to access Setup. Users have access to Setup respective to
  which password is entered.

<sup>&</sup>lt;sup>†</sup> [F3] Disable Fast Boot is only displayed if at least one Fast Boot optimization is enabled.

- Setting the user password restricts who can boot the computer. The password prompt will be displayed before the computer is booted. If only the supervisor password is set, the computer boots without asking for a password. If both passwords are set, the user can enter either password to boot the computer.
- For enhanced security, use different passwords for the supervisor and user passwords.
- Valid password characters are A-Z, a-z, and 0-9. Passwords may be up to 20 characters in length.
- To clear a set password, enter a blank password after entering the existing password.

Table 24. Supervisor and User Password Functions shows the effects of setting the supervisor password and user password. This table is for reference only and is not displayed on the screen.

Table 24. Supervisor and User Password Functions

| Password Set            | Supervisor<br>Mode            | User Mode                                    | Setup Options                         | Password to<br>Enter Setup | Password<br>During Boot |
|-------------------------|-------------------------------|----------------------------------------------|---------------------------------------|----------------------------|-------------------------|
| Neither                 | Can change all options (Note) | Can change all options (Note)                | None                                  | None                       | None                    |
| Supervisor only         | Can change all options        | Can change a<br>limited number<br>of options | Supervisor Password                   | Supervisor                 | None                    |
| User only               | N/A                           | Can change all options                       | Enter Password<br>Clear User Password | User                       | User                    |
| Supervisor and user set | Can change all options        | Can change a limited number of options       | Supervisor Password<br>Enter Password | Supervisor or user         | Supervisor or user      |

Note: If no password is set, any user can change all Setup options.

# **5** Error Messages and Blink Codes

## 5.1 Front-panel Power LED Blink Codes

Whenever a recoverable error occurs during POST, the BIOS causes the board's front panel power LED to blink an error message describing the problem (see Table 25. Front-panel Power LED Blink Codes).

**Table 25. Front-panel Power LED Blink Codes** 

| Туре                    | Pattern                                                                                                    | Note |
|-------------------------|----------------------------------------------------------------------------------------------------|------|
| Power-on                | Solid on primary color. Indicates S0 state.                                                                                                    |      |
| S3 Standby              | Blink alternate color .25 seconds on, .25 seconds off, indefinitely. Indicates S3 state.                                                              |      |
| BIOS update in progress | Off when the update begins, then primary color on for 0.5 seconds, then off for 0.5 seconds. The pattern repeats until the BIOS update is complete.   |      |
| Memory error            | On-off (1.0 second each) three times, then 2.5-second pause (off), entire pattern repeats (blinks and pause) until the system is powered off.         |      |
| Thermal trip warning    | Blink primary color .25 seconds on, .25 seconds off, .25 seconds on, .25 seconds off. This will result in a total of 16 blinks (blink for 8 seconds). |      |

## 5.2 BIOS Error Messages

Table 26. BIOS Error Messages lists the error messages and provides a brief description of each.

Table 26. BIOS Error Messages

| Error Message                           | Explanation                                                                                      |
|-----------------------------------------|--------------------------------------------------------------------------------------------------|
| CMOS Battery Low                        | The battery may be losing power. Replace the battery soon.                                       |
| CMOS Checksum Bad                       | The CMOS checksum is incorrect. CMOS memory may have been corrupted. Run Setup to reset values.  |
| Memory Size Decreased                   | Memory size has decreased since the last boot. If no memory was removed, then memory may be bad. |
| A bootable device has not been detected | System did not find a device to boot.                                                            |

## **X-ON Electronics**

Largest Supplier of Electrical and Electronic Components

Click to view similar products for Embedded Box Computers category:

Click to view products by Intel manufacturer:

Other Similar products are found below:

## BOX312-870-FL-i7-DC #BOX313-835-FL-RJ-DC UPOS-3150-R0W0E ARK-20-S8A1E R2224WTTYSR BXNUC9i5QNX

## BXNUC9i5QNX1 BKNUC9V7QNX BKNUC9V7QNX1 2-A0DF-2001 BKCMB1ABB BKCMB1ABA EM3000-3845-8-128-WL-U-1

## TANK-870AI-i5/8G/2A-R10 PRFE21000038 EM5000-I3-8-128-WL-W7-1 EM3000-3845-8-128-WL-W7-1 PRFE21000039 AMOS-825-1Q10A1 UPS-EDAI-X70864-U01-DC01 UPX-EDGEI7-A10-1664-F01 MXE-211/M8G PXIe-3985/M16G PXIe-3987/M16G/SSD

## ROScube-I, IntelR Core? i7, RQI-57 AIMB-T1215DA-00Y0E AIMB-T1217DW-00Y0E AIMB-T12315A-00Y0E AMAX-5580-54000A

## APAX-5580-474AE ARK-6322-Q0A2E DS-100GF-S8A1E DS-100GL-S8A1E EPC-R4680CQ-XAA1E ESRP-CSS-UN02484 ITA-1611-10A1E ITA-1711-10A1E MIC-720AI-00A1 UNO-247-J1N1AE UTX-3115FS-S6A2E AMI220AF-4L-7500 ELIT-1200 AIE100-903-FL EBOX671-517-FL-DC MVS900-511-FL AMS200 SE-92-I7 SI-606 SI-60E ITG-100-AL-E1/2GB/S-R10